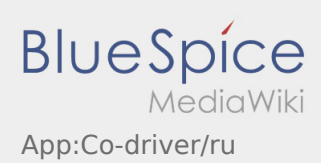

## Inhaltsverzeichnis

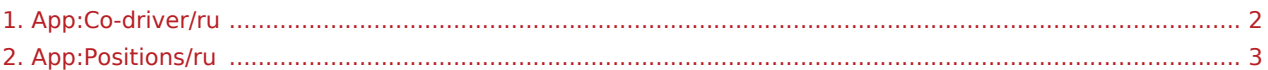

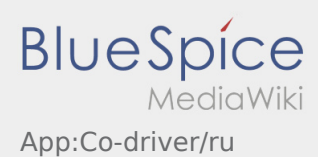

## <span id="page-1-0"></span>**Разблокировать сменного водителя**

- Если транспортным средством управляют два водителя по очереди, то водитель может разблокировать сменного водителя для одновременного использования приложения.
- Вы можете разблокировать сменного водителя с помощью :

Оба водителя должны выбрать пункт в меню "Разблокировать сменного водителя". Водитель должен отсканировать штрихкод сменного водителя. После успешной разблокировки, оба водителя могут продолжить [Обработку заказа](#page-2-0) в приложении.

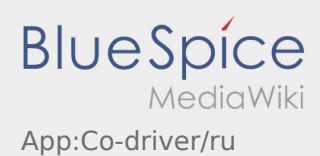

## <span id="page-2-0"></span>Список пунктов назначения

В этом списке яказаны все предстоящие пункты назначения.

Чтобы начать обработку заказа, Вам нужно прочитать все пункты назначения. Если открыть один из пунктов назначения, то можно перелистнуть окно к следующему или предидущему пункту не возвращаясь к целому списку.